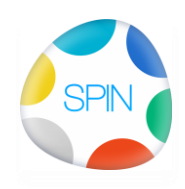

## **0000 Demo SPIN, Documenten als contractstuk**

Om duidelijk te hebben wie welke documenten heeft ontvangen moeten documenten eenduidig benoemt zijn. Zo is het ook in diverse NEN en ISO normen vastgelegd.

Documenten hebben in SPIN die unieke onderscheidbaarheid gekregen.

Om die documenten bijvoorbeeld als onderdeel van een contract te benoemen zijn er zo drie mogelijkheden om deze te bundelen:

- 1. Als een verzameling in een ZIP-bestand *[zie SPIN:](https://projects.connectingprojects.com/0000/docs/12D5D049-8D95-2D9A-250F-2060662B3572.jpg) selecteren en met Ctrl-Shift-M kopiëren en in een zip bestand plakken* (of mail, maar door mailboxgrootte dan dus beperkt)
- *2.* Als een collectie van benoemde documenten met hun links *zie [SPIN:](https://projects.connectingprojects.com/0000/docs/C5BAEC27-DC10-49FE-86A4-FC02447D9BC2.html) Maken van een collectie en deze in als Htmlpagina in een document plakken*
- 3. Als een lijst met links naar gepubliceerde documenten *[zie SPIN:](https://projects.connectingprojects.com/0000/docs/A58F4BF6-9D84-A7BA-1ABF-FE0615628987.jpg) selecteren en met Ctrl-M een Html-pagina genereren en die in een nieuw document plakken of versturen als mail.* (een html-pagina met links zoals deze normaliter op een gepubliceerd SPINportaal staan)

Aanbevolen in SPIN: de variant 3

Alle documenten zijn daarin uitvoerig benoemd en beschreven met documentnummer, auteur, datum, omschrijving e.d.

Om iemand een lijst met een selectie van documenten te sturen:

- 1. Zorg dat de documenten gepubliceerd zijn
- 2. Selecteer
	- a. de contactpersonen
	- b. de documenten
- 3. <Rechter muisknop> Publiceer/Export > Selectie publiceren (**Ctrl-M**)
- 4. Als de documenten reeds gepubliceerd zijn kun je het publicatievenster sluiten zonder opnieuw te publiceren
- 5. De mail wordt gegenereerd, en verzenden (registratie in je mail)
- *6. Mogelijk latere uitbreiding in SPIN: Verzend verslag rapportage: Datumtijd / Aan / Nr/ Lt / Prnr / Aan / Datum / Onderwerp / Thema / icons*

[In SPIN:](https://projects.connectingprojects.com/0000/docs/A9AB1AAE-4652-4751-B169-821DCEE4E37C.jpg) Het is natuurlijk mogelijk deze lijst in SPIN op te nemen als .mht bestand

Daarmee is het eenvoudig:

- Diverse partijen een (verschillende) selectie van documenten te sturen
- Documenten als links op te nemen in een agenda of een verslag